# ScienceLogic

## Cisco: Intersight PowerPack Release **Notes**

Version 100

## **Overview**

Version 100 of the *Cisco: Intersight* PowerPack is the initial version of the PowerPack. With this PowerPack, you can monitor your Cisco: Intersight devices in real time.

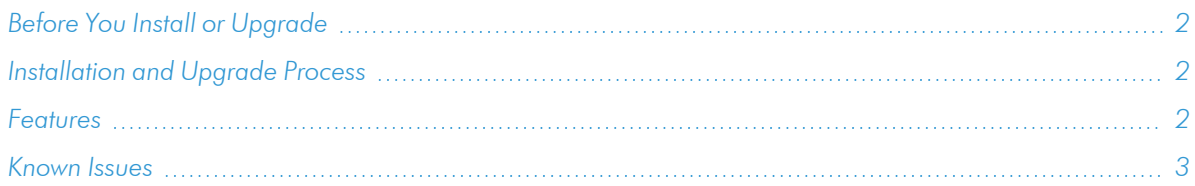

## <span id="page-1-0"></span>Before You Install or Upgrade

Ensure that you are running version 11.3.0 or later of SL1 before installing "Cisco: Intersight" PowerPack version 100.

NOTE: For details on upgrading SL1, see the relevant *SL1 [Platform](https://docs.sciencelogic.com/release_notes_html/Content/sl1_platform.htm) Release Notes*.

## <span id="page-1-1"></span>[Installation](https://support.sciencelogic.com/s/powerpacks) and Upgrade Process

To install this PowerPack:

- 1. Search for and download the PowerPack from the PowerPacks page (Product Downloads > PowerPacks & SyncPacks) at the ScienceLogic Support Site.
- 2. In SL1, go to the **PowerPacks** page (System  $>$  Manage  $>$  PowerPacks).
- 3. Click the Actions menu and choose *Import PowerPack*. The Import PowerPack modal appears.
- 4. Click [Browse] and navigate to the PowerPack file from step 1.
- 5. Select the PowerPack file and click [Import]. The PowerPack Installer modal displays a list of the PowerPack contents.
- <span id="page-1-2"></span>6. Click [Install]. The PowerPack is added to the PowerPack Manager page.

### Features

This release includes the following features:

- The following Dynamic Applications that discover and collect data from Cisco: Intersight:
	- <sup>o</sup> Cisco: Intersight Alarms Configuration
	- <sup>o</sup> Cisco: Intersight Blade Server Configuration
- <sup>o</sup> Cisco: Intersight Blade Server Discovery
- <sup>o</sup> Cisco: Intersight Chassis Configuration
- <sup>o</sup> Cisco: Intersight Chassis Discovery
- <sup>o</sup> Cisco: Intersight Fabric Interconnect Configuration
- <sup>o</sup> Cisco: Intersight Fabric Interconnect Discovery
- <sup>o</sup> Cisco: Intersight Organization Discovery
- <sup>o</sup> Cisco: Intersight Rack Unit Configuration
- <sup>o</sup> Cisco: Intersight Rack Unit Discovery
- Device Classes for each type of monitored Cisco: Intersight device:
	- <sup>o</sup> Account
	- <sup>o</sup> Blade Servers
	- <sup>o</sup> Chassis
	- <sup>o</sup> Fabric Interconnect
	- <sup>o</sup> Organization
	- <sup>o</sup> RackUnit
- Event Policies and corresponding alerts that are triggered when Cisco: Intersight devices meet certain status criteria

## <span id="page-2-0"></span>Known Issues

The following known issues affect version 100 of the *Cisco: Intersight* PowerPack:

<sup>l</sup> An error message similar to the one below displays when executing any Cisco: Intersight " Dynamic Application in debug mode.

```
WARNING: snippet framework.internal.silo.low code
steps.rest.authenticators:Error parsing time to next request from
Credential. Setting to 5.
```

```
2023-10-30 18:32:43,752 - [a:896,d:27,c:9500,s:low_code] Successfully
parsed the Snippet Argument
```
INFO: snippet framework.step.generic step area: [a:896,d:27,c:9500,s:low code] Successfully parsed the Snippet Argument

```
2023-10-30 18:32:43,752 - Error parsing time to next request from
Credential. Setting to 5.
```
#### © 2003 - 2024, ScienceLogic, Inc.

#### All rights reserved.

#### LIMITATION OF LIABILITY AND GENERAL DISCLAIMER

ALL INFORMATION AVAILABLE IN THIS GUIDE IS PROVIDED "AS IS," WITHOUT WARRANTY OF ANY KIND, EITHER EXPRESS OR IMPLIED. SCIENCELOGIC™ AND ITS SUPPLIERS DISCLAIM ALL WARRANTIES, EXPRESS OR IMPLIED, INCLUDING, BUT NOT LIMITED TO, THE IMPLIED WARRANTIES OF MERCHANTABILITY, FITNESS FOR A PARTICULAR PURPOSE OR NON-INFRINGEMENT.

Although ScienceLogic™ has attempted to provide accurate information on this Site, information on this Site may contain inadvertent technical inaccuracies or typographical errors, and ScienceLogic™ assumes no responsibility for the accuracy of the information. Information may be changed or updated without notice. ScienceLogic™ may also make improvements and / or changes in the products or services described in this Site at any time without notice.

#### Copyrights and Trademarks

ScienceLogic, the ScienceLogic logo, and EM7 are trademarks of ScienceLogic, Inc. in the United States, other countries, or both.

Below is a list of trademarks and service marks that should be credited to ScienceLogic, Inc. The ® and ™ symbols reflect the trademark registration status in the U.S. Patent and Trademark Office and may not be appropriate for materials to be distributed outside the United States.

- ScienceLogic™
- EM7<sup>™</sup> and em7™
- Simplify IT™
- Dynamic Application™
- Relational Infrastructure Management™

The absence of a product or service name, slogan or logo from this list does not constitute a waiver of ScienceLogic's trademark or other intellectual property rights concerning that name, slogan, or logo.

Please note that laws concerning use of trademarks or product names vary by country. Always consult a local attorney for additional guidance.

#### **Other**

If any provision of this agreement shall be unlawful, void, or for any reason unenforceable, then that provision shall be deemed severable from this agreement and shall not affect the validity and enforceability of any remaining provisions. This is the entire agreement between the parties relating to the matters contained herein.

In the U.S. and other jurisdictions, trademark owners have a duty to police the use of their marks. Therefore, if you become aware of any improper use of ScienceLogic Trademarks, including infringement or counterfeiting by third parties, report them to Science Logic's legal department immediately. Report as much detail as possible about the misuse, including the name of the party, contact information, and copies or photographs of the potential misuse to: [legal@sciencelogic.com](mailto:legal@sciencelogic.com). For more information, see [https://sciencelogic.com/company/legal.](https://sciencelogic.com/company/legal)

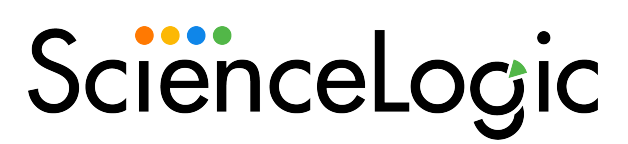

800-SCI-LOGIC (1-800-724-5644)

International: +1-703-354-1010